# *Go beyond a simple fetch*

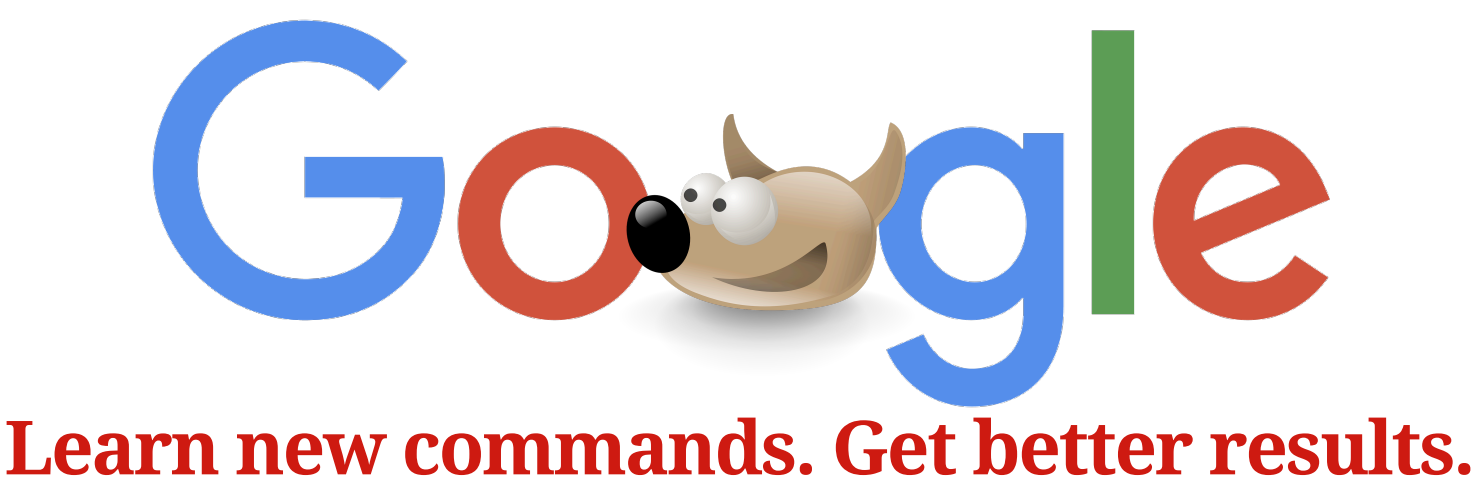

**Dog tired of hunting through pages of often irrelevant Google search results? What can you do when you've searched every keyword imaginable? Try these advanced search strategies!**

*Want to limit your search results to only educational or governmental sites? Interested in finding information from a specific URL?* Use the **site:** limiter after your search terms. *Tip: Don't add a space after it.*

**flea prevention site:.edu K-9 corps history site:.gov, .mil rabies survival site:scientificamerican.com**

*Tip: Don't put a space between site: and the URL.*

*Not sure how to spell a word? Want to search multiple endings?* Add an asterisk at the end. *Tip: Avoid truncating three-letter words. There are too many possible endings. For example, a search for* dog car\* *will find sites about carsick dogs and dog cartoons, carts, etc.*

**weim\*** finds the spelling of Weimaraner

**dog groom\*** retrieves groom, grooms, grooming, groomer, groomers, groomer's

*Searching for an exact phrase? Don't want your search terms separated in your results?* Add double quotes to lock it up.

"**canine influenza vaccine"** 

*Want to eliminate unwanted search terms from your results?* Put a minus symbol before the word you don't want to see in your results.

**"leash laws" arizona -ferret**

*Want Google to include synonyms for your search terms?* Add a tilde (**~**) before a search term.

**~facts "dog bites"** also will retrieve pages with **information** and **statistics** about dog bites

**~help "dog training"** finds **guides**, **tutorials**, **FAQs**, and **manuals**

*Found a great site and want to find more like it?* Try a **related:** search.

**related:adoptapet.com**

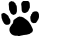

## *Interested in limiting your results to PDFs, PowerPoint presentations, or other document types?* Add the **filetype:** command.

#### **dogs "sales trends" filetype:pptx**

*Tip: A list of file extensions is at file-extensions.org.*

*Want to increase the relevance of your searches?* Use the **allintitle**: limiter to specify that your search terms appear in the title of the web page. Compare these results as of 4/2019:

 **rabies vaccine** retrieves 10,500,000 results

**allintitle:rabies vaccine** = 31,100 results

Supercharge your search using several advanced search strategies to increase the relevance of your results:

#### **allintitle:rabies vaccine site:cdc.gov**

Now you have only 64 results to review, all from the Centers for Disease Control.

*Ever had search terms appear paragraphs apart in your results? Do you want your search terms appear within a certain number of words of each other?* Use the **AROUND** (in caps) command followed by the number of words Google can search around your terms. This is called *proximity searching. Tip: Use all caps when entering commands such as AROUND, AND, NOT, OR, etc. This tells Google to ignore the words as search terms.*

### **"dog training" AROUND(4) rewards**

*Want to eliminate older pages and view pages that have been updated recently?* Click on **Tools** under your search terms. Pull down the **Any time** menu to limit your search to

pages posted or updated in the past hour, 24 hours, week, month, year, or a custom range.

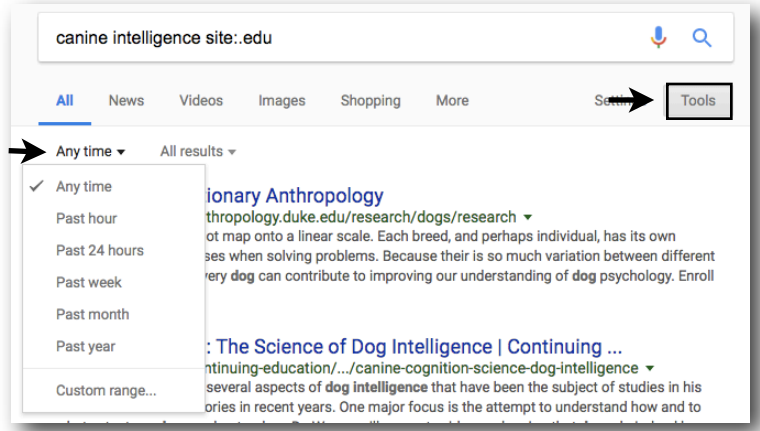

*Try Google's advanced search feature.* Run a search. Click on **Settings**, located under the search box and select **Advanced search**. It offers ways to focus a search.

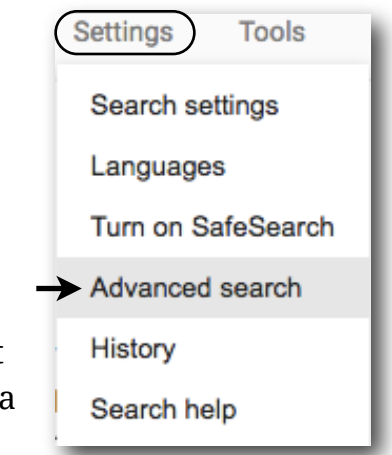

**Need a human retriever? Librarians** 

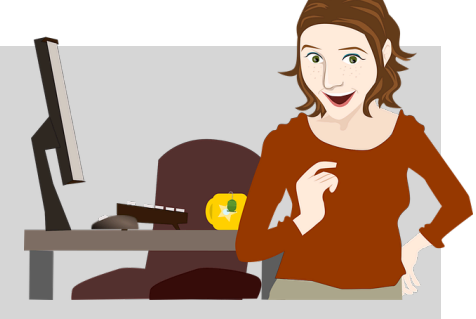

**also search for information!**

**Ask a Librarian** 24/7 chat — *use the Ask a Librarian box on the right side of GCC Library's home page at lib.gccaz.edu/lmc* **Reference Desks** — 623-845-3112 (Main) 623-888-7112 (North)

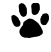

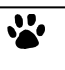